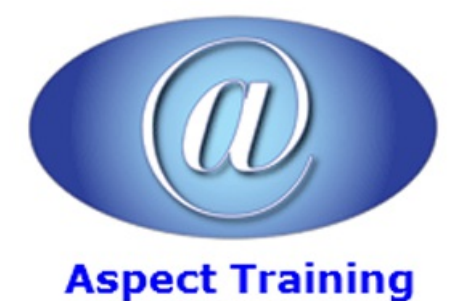

Telephone: [0208](file:///C:/Windows/TEMP/02089425724) 942 5724 Email: info@aspecttraining.co.uk

YOUR COURSE, YOUR WAY - MORE EFFECTIVE IT TRAINING

# **SPSS Introduction / Intermediate**

# **Duration: 2 days**

# **Overview:**

Get up to speed in SPSS quickly and easily on Aspect Training's Introduction/Intermediate two-day course. Learn how to import data into SPSS and set it up ready for further analysis. You will perform basic statistical analyses, data checking and create simple tables and charts. This course will focus on getting you comfortable with using SPSS for Windows and ready to explore further data analysis possibilities.

Aspect Training's comprehensive 2-days course logically guides' attendees through the fundamentals of using SPSS for Windows. The course is structured so as to provide effective training in all the 4 stages of a typical data analysis process  $\hat{a} \epsilon^{\prime\prime}$  data definition and input, data modification, data analysis and data presentation. Attendees will learn to efficiently utilize the power and flexibility of SPSS for Windows so as to get the most from their data. Through a series of â€cehands-on†sessions, they will gain that vital experience that will transform them from SPSS novices to productive data analysts.

# **Prerequisites:**

This two-day course is aimed at new users of SPSS.

Delegates should have experience with running software in a Windows environment

No prior SPSS knowledge is required.

Knowledge of statistical analysis is required to gain full use of the software following the course.

(Please note that this course does not teach statistical analysis; it teaches SPSS software)

# **Topics:**

#### **1 - Introduction**

Opening a Data File

Running an Analysis

**Viewing Results** 

Creating Charts

#### **2 - Reading Data**

Basic Structure ofSPSS Statistics Data Files

Reading SPSS Statistics Data Files

Reading Data from Spreadsheets

Reading Data from a Database

Reading Data from a Text File

**3 - Using the Data Editor**

EnteringNumeric Data

Entering String Data

Defining Data

Adding Variable Labels

- Changing Variable Type and Format
- Adding Value Labels for Numeric Variables
- Adding Value Labels for String Variables
- UsingValue Labels for Data Entry
- Handling Missing Data
- Missing Values for a Numeric Variable
- Missing Values for a String Variable
- Copying and Pasting Variable Attributes

Defining Variable Properties for Categorical Variables

#### **4 - Working withMultiple Data Sources**

Basic Handling of Multiple Data Sources Copying and Pasting Information betweenDatasets Renaming Datasets Suppressing Multiple Datasets

#### **5 - Examining Summary Statistics forIndividual Variables**

Level of Measurement Summary Measures for Categorical Data Charts for CategoricalData SummaryMeasures for Scale Variables Histograms for Scale Variables

# **6 - Creating andEditing Charts**

**Chart Creation Basics** Using the Chart Builder Gallery

Defining Variables and Statistics

**Adding Text** 

Creating the Chart

**Chart Editing Basics** 

Selecting Chart Elements

Using the Properties Window Changing Bar Colours FormattingNumbers inTick Labels **Editing Text** Displaying Data Value Labels Using Templates Defining Chart Options **7 - Working withOutput** Using the Viewer Using the Pivot Table Editor AccessingOutput Definitions Pivoting Tables Creating and Displaying Layers **Editing Tables** Hiding Rows and Columns Changing Data Display Formats **8 - TableLooks** Using Predefined Formats Customizing TableLook Styles Changing the Default Table Formats Customizing the Initial Display Settings Displaying Variable and Value Labels Using Results in Other Applications Pasting Results as Word Tables Pasting Results as Text Exporting Results to Microsoft Word, PowerPoint, and Excel Files Exporting Results to PDF Exporting Results to HTML

### **9 - Modifying Data Values**

Creating a Categorical Variable from a Scale Variable Computing New Variables Using Functions inExpressions Pasting a Function into an Expression Editing a Function in an Expression

Using Conditional Expressions Working with Dates and Times Calculating the Length of Time between Two Dates Adding a Duration to a Date **10 - Sorting and Selecting Data** Sorting Data Split-File Processing SortingCases for Split-File Processing Turning Split-File Processing On and Off Selecting Subsets ofCases Selecting Cases Based on Conditional Expressions Selecting a RandomSample Selecting a Time Range or Case Range Treatment ofUnselected Cases Case Selection Status

Copyright 2025 - Aspect Training